# **Bluetooth Communication Module IFD8540 Operation Manual**

## **Revision History**

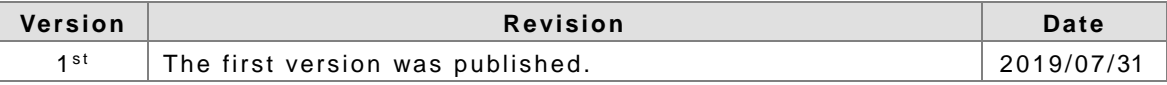

# **Bluetooth Communication Module IFD8540 Operation Manual**

# **Table of Contents**

#### **Chapter 1 Introduction**

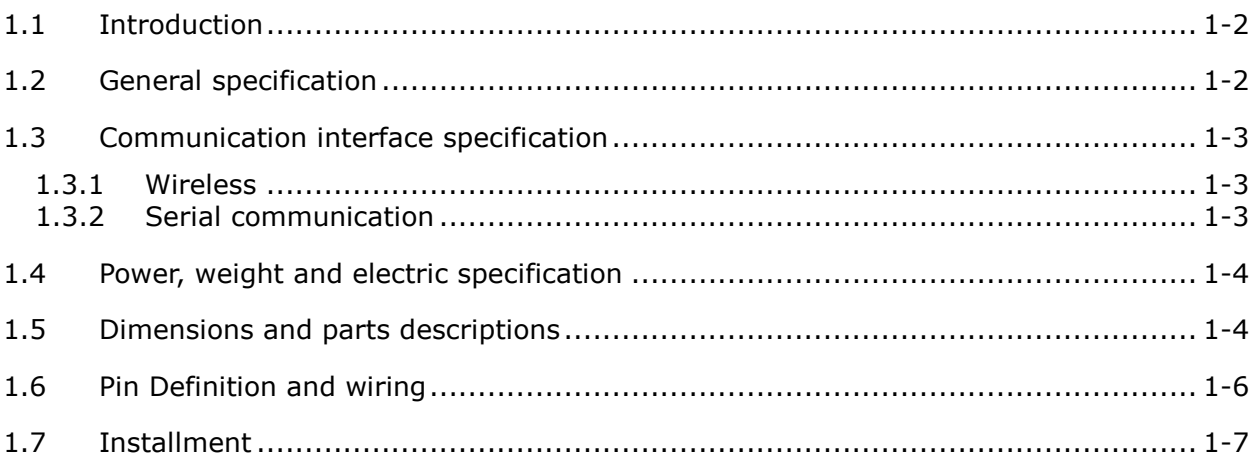

#### **Chapter 2 Control Register (CR) List & MODBUS**

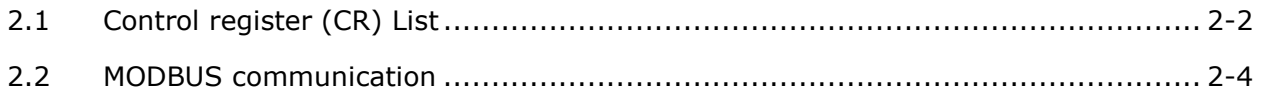

#### **Chapter 3 Software Configuration**

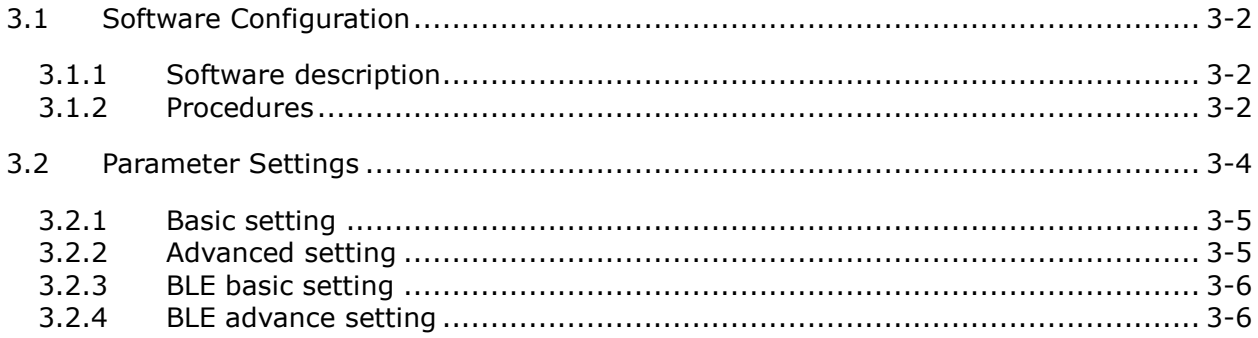

#### **Chapter 4 Troubleshooting**

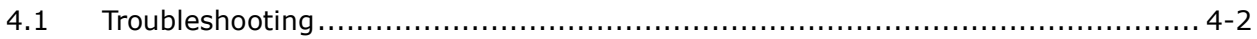

#### **Chapter 5 EMC Standards**

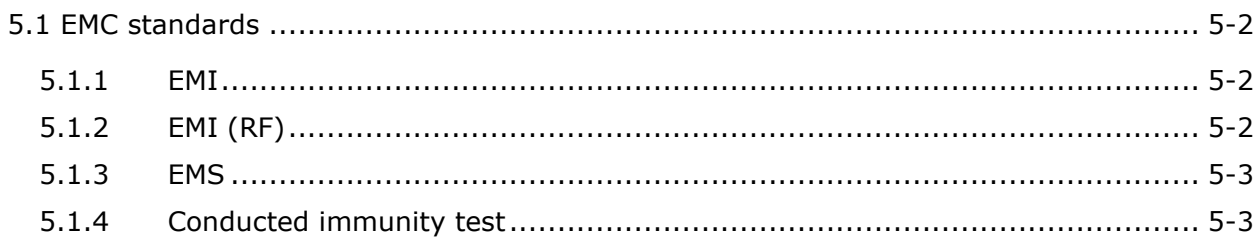

# 1

# <span id="page-3-0"></span>**Chapter 1 Introduction**

## **Table of Contents**

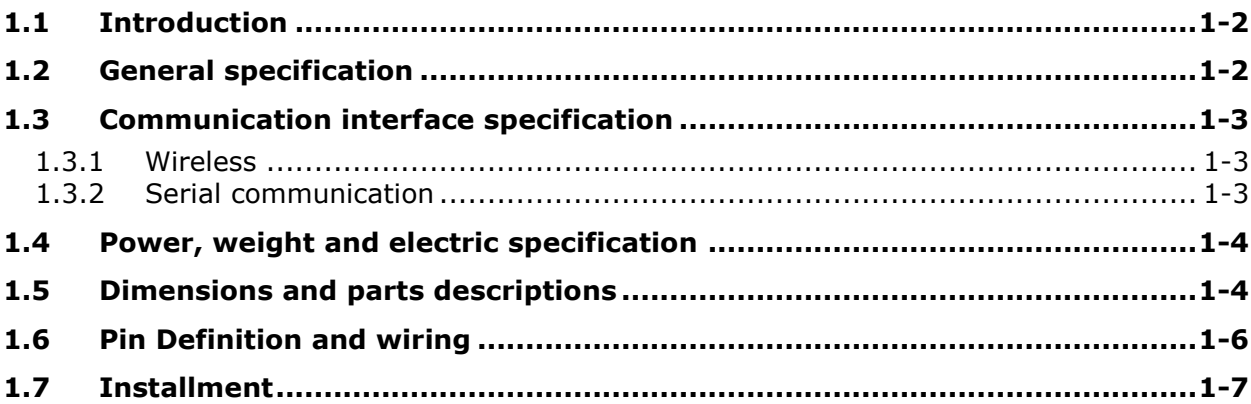

#### <span id="page-4-1"></span><span id="page-4-0"></span>**1.1 Introduction**

Thank you for choosing Delta IFD8540 module. Before using the module, please read this manual for proper installation and operation.

The IFD8540 is a Bluetooth communication module that provides MODBUS (RS--232/RS-485) conversion to Bluetooth and vice versa. You can create software configuration with Delta communication software HWCONFIG 4.0 via RS-232/RS-485/USB.

The characteristics of the IFD8540 modules are as follows.

- **1.** Support MODBUS protocol.
- **2.** Isolate communications from power, strong noise immunity.
- **3.** Use the external control button for Bluetooth group, MODBUS station or combination of particular communication format and baud rate.
- **4.** Support using Reset button to restore default values.
- **5.** Provides communication lighting (BLE, COM) control to easily detect errors.

#### <span id="page-4-2"></span>**1.2 General specification**

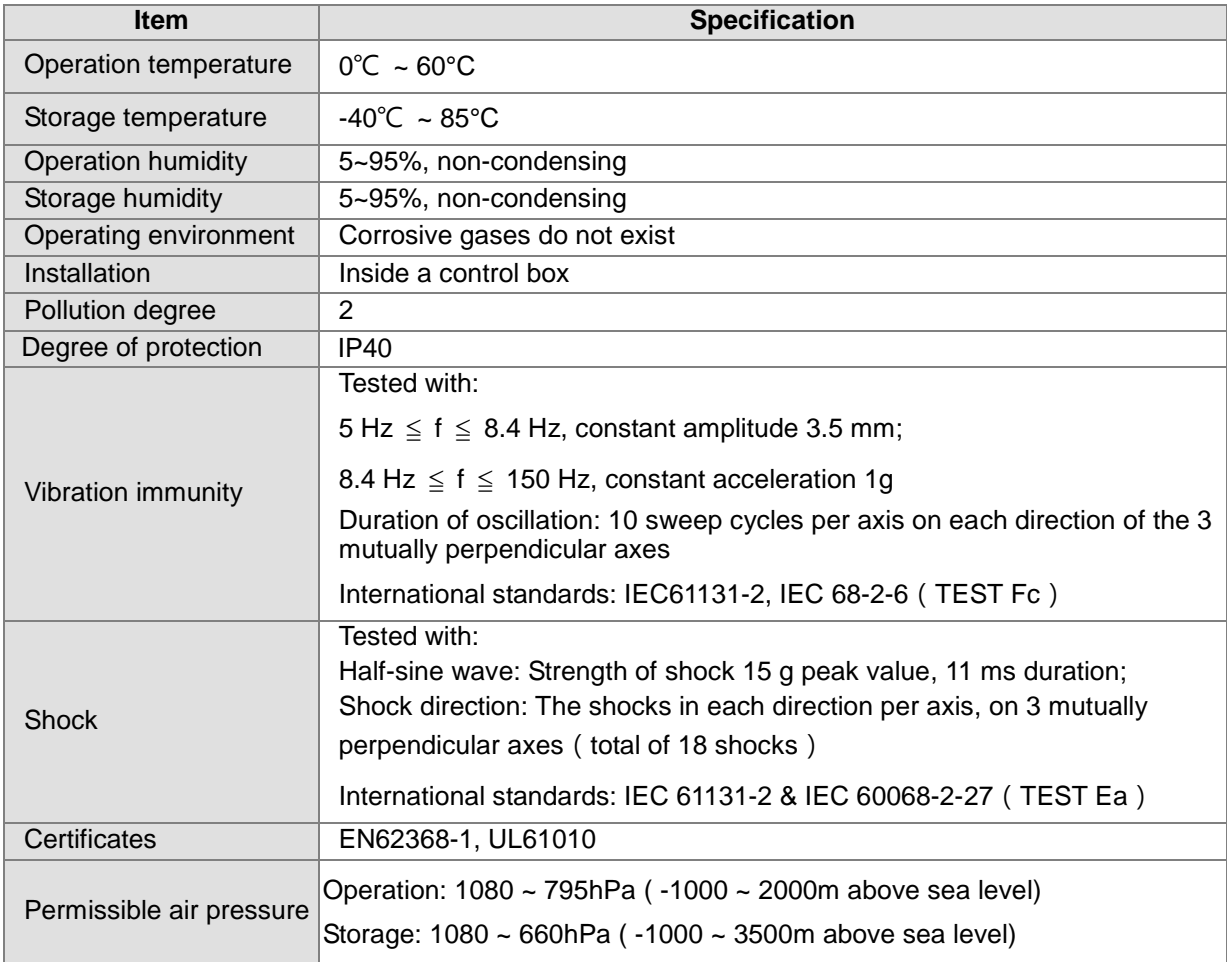

**1\_\_\_**

#### <span id="page-5-1"></span><span id="page-5-0"></span>**1.3 Communication interface specification**

#### <span id="page-5-2"></span>**1.3.1 Wireless**

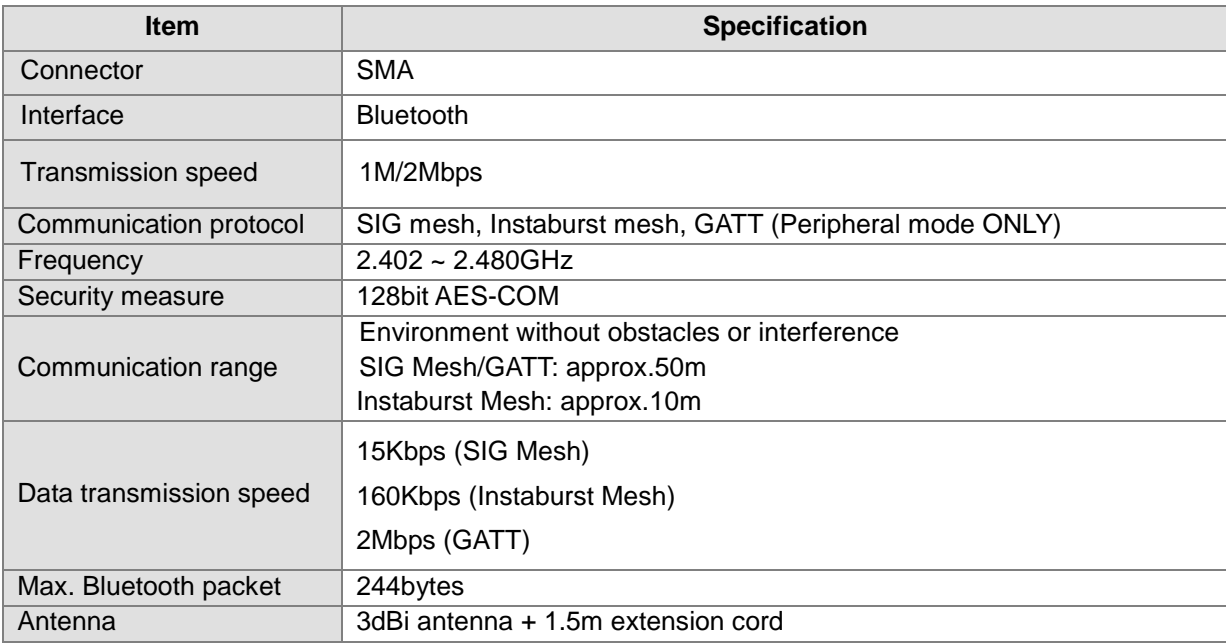

#### <span id="page-5-3"></span>**1.3.2 Serial communication**

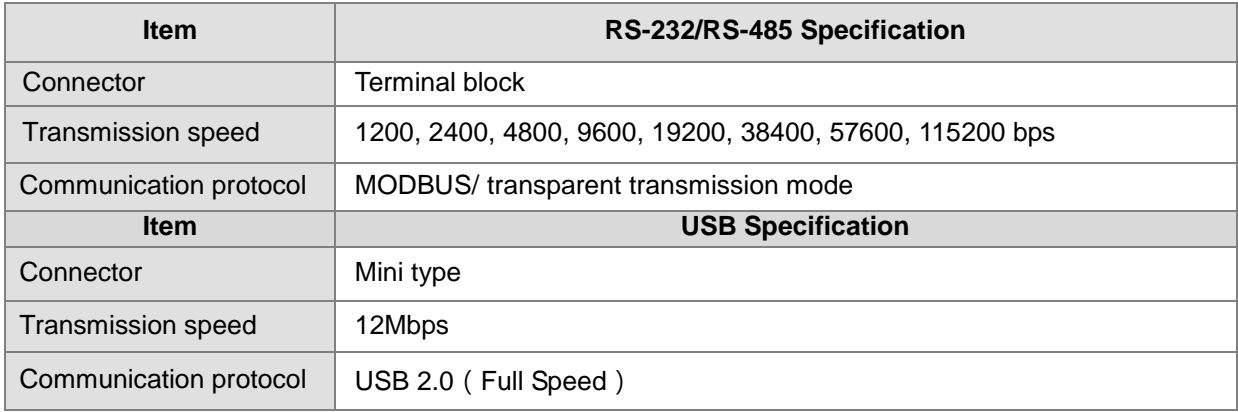

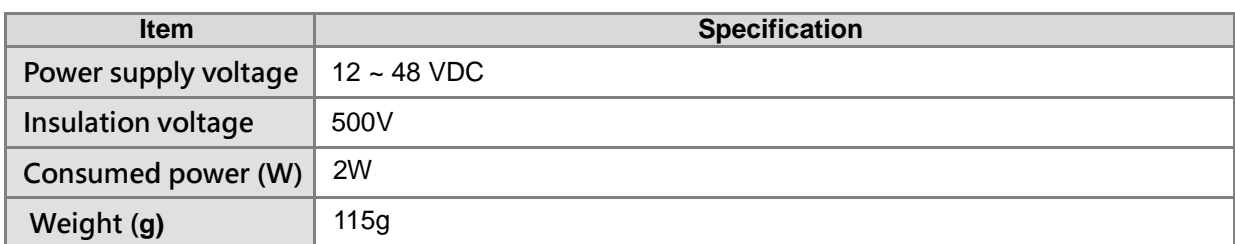

#### <span id="page-6-1"></span><span id="page-6-0"></span>**1.4 Power, weight and electric specification**

### <span id="page-6-2"></span>**1.5 Dimensions and parts descriptions**

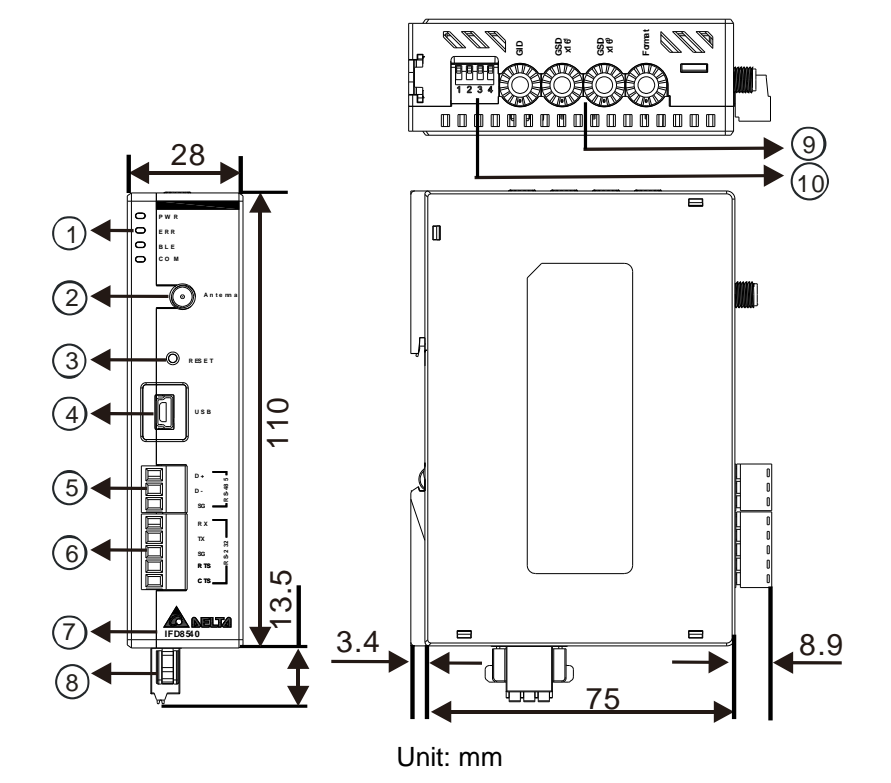

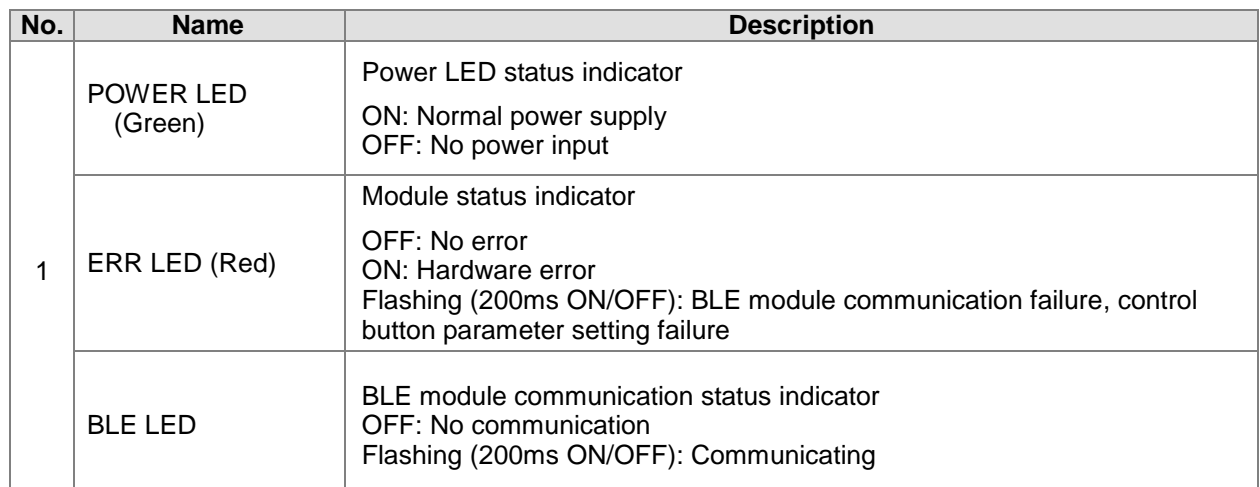

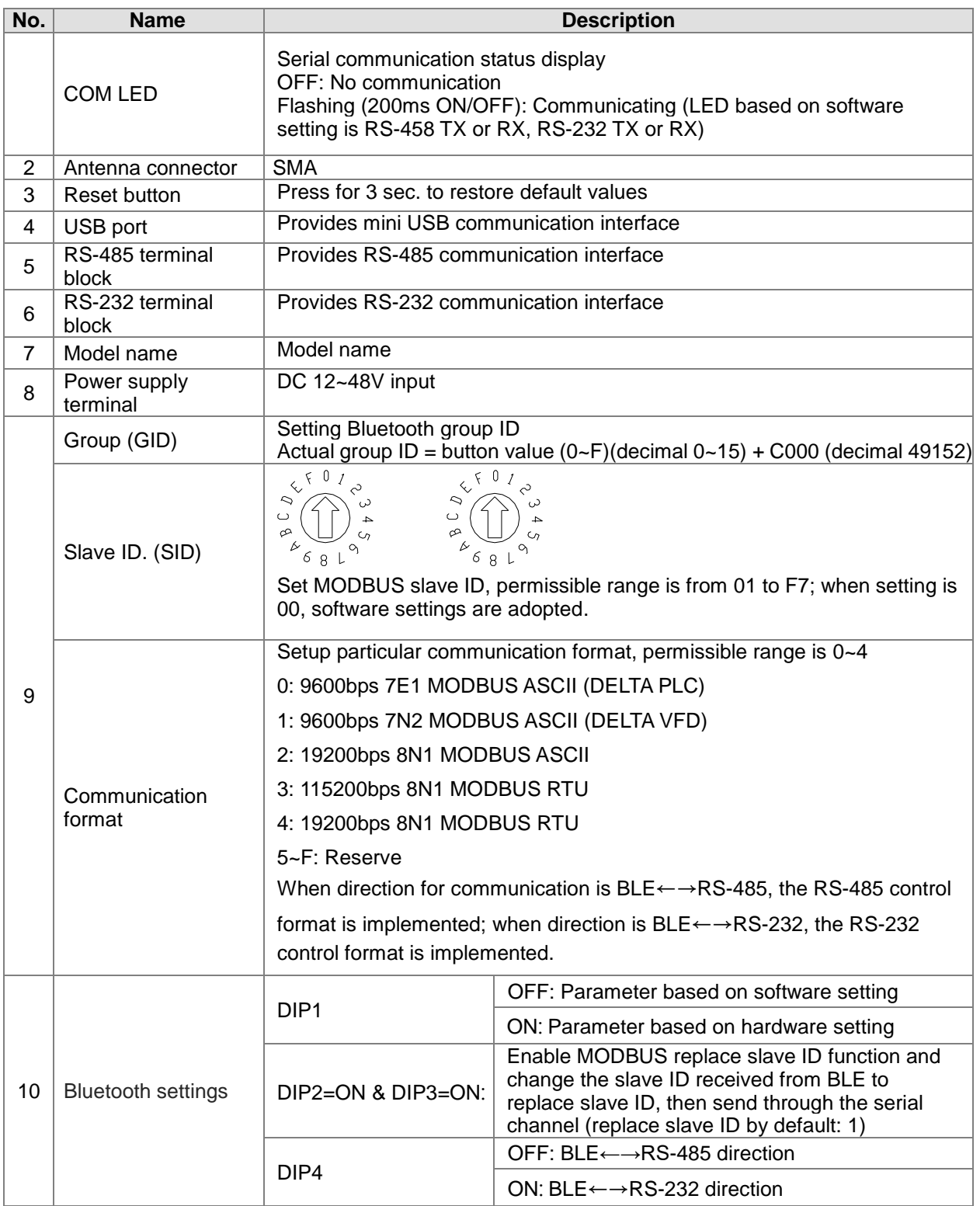

#### <span id="page-8-1"></span><span id="page-8-0"></span>**1.6 Pin definition and wiring**

#### **• Power supply terminal block**

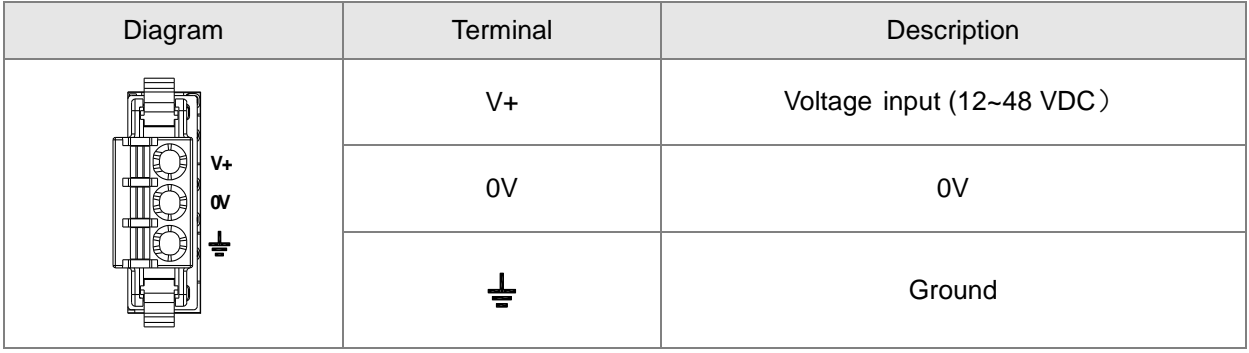

Note: For wiring, please use 24-22AWG single or multi-conductor cables to connect the terminal block and along with needle terminals (bore diameter less than 1mm) for wiring. Specification is shown below. Use only 75°C copper conductor.

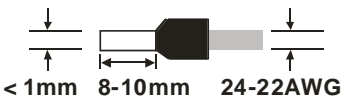

#### **• RS-232 terminal block**

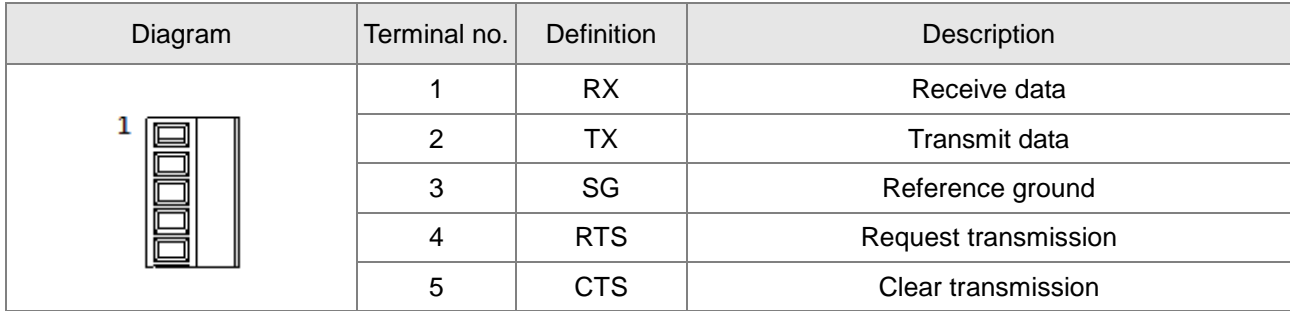

#### **Wiring recommendation**

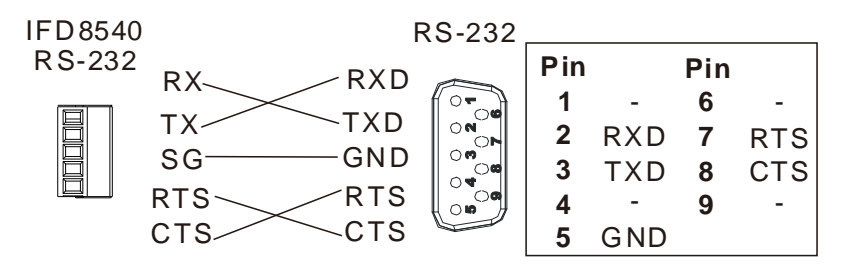

#### **• RS-485 terminal block**

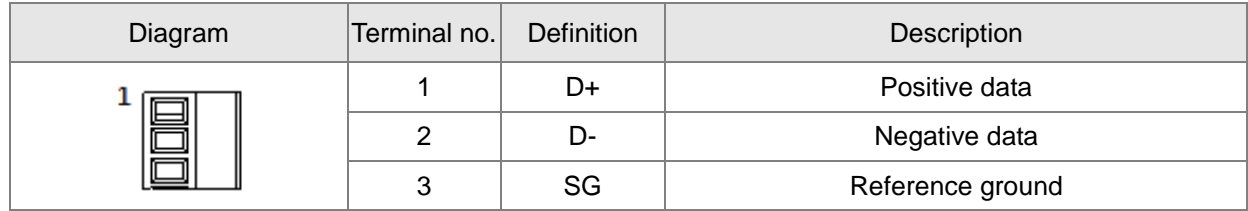

#### <span id="page-9-0"></span>**Wiring recommendation**

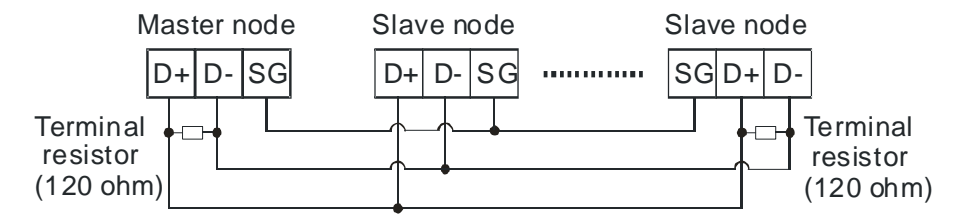

#### <span id="page-9-1"></span>**1.7 Installment**

Locking screw method: Use M4 for direct screws-fittings (see below).

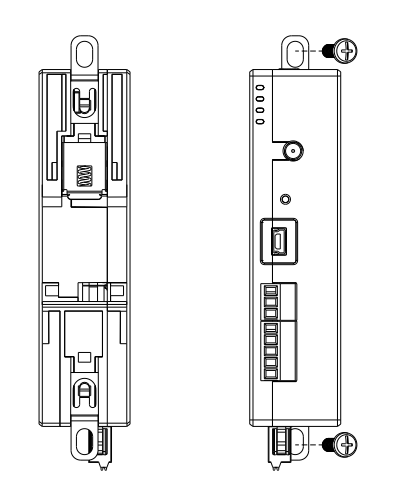

• Installing and dismantling aluminum DIN rail: Attach the back trench of the device to the mounting rail in arrow ① direction and push the device against the rail in arrow ② direction. To dismantle, first push down the device in arrow ① direction and follow arrow ③ direction to release the device.

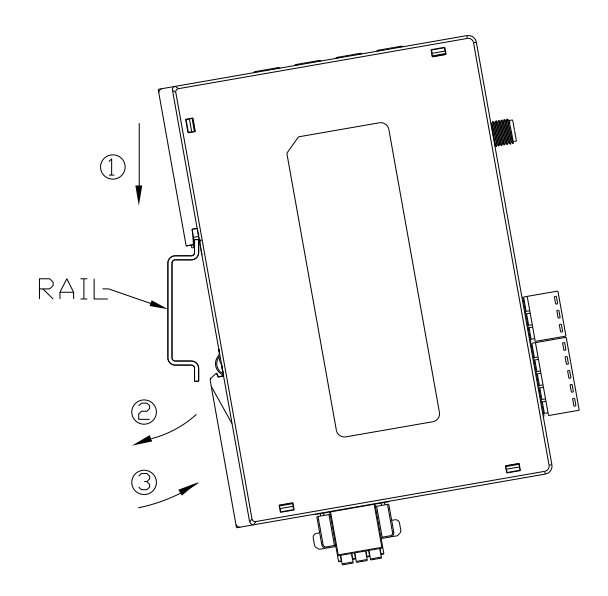

**MEMO**

# 2

# <span id="page-11-0"></span>**Chapter 2 Control Register (CR) List & MODBUS**

## **Table of Contents**

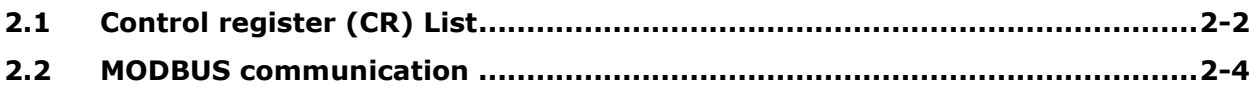

### <span id="page-12-1"></span><span id="page-12-0"></span>**2.1 Control register (CR) List**

The chapter contains information about control register that allows users to send MODBUS command via USB/RS232/RS485/BLE as well as read and modify IFD8540 parameters. The start address begins at 0x0000.

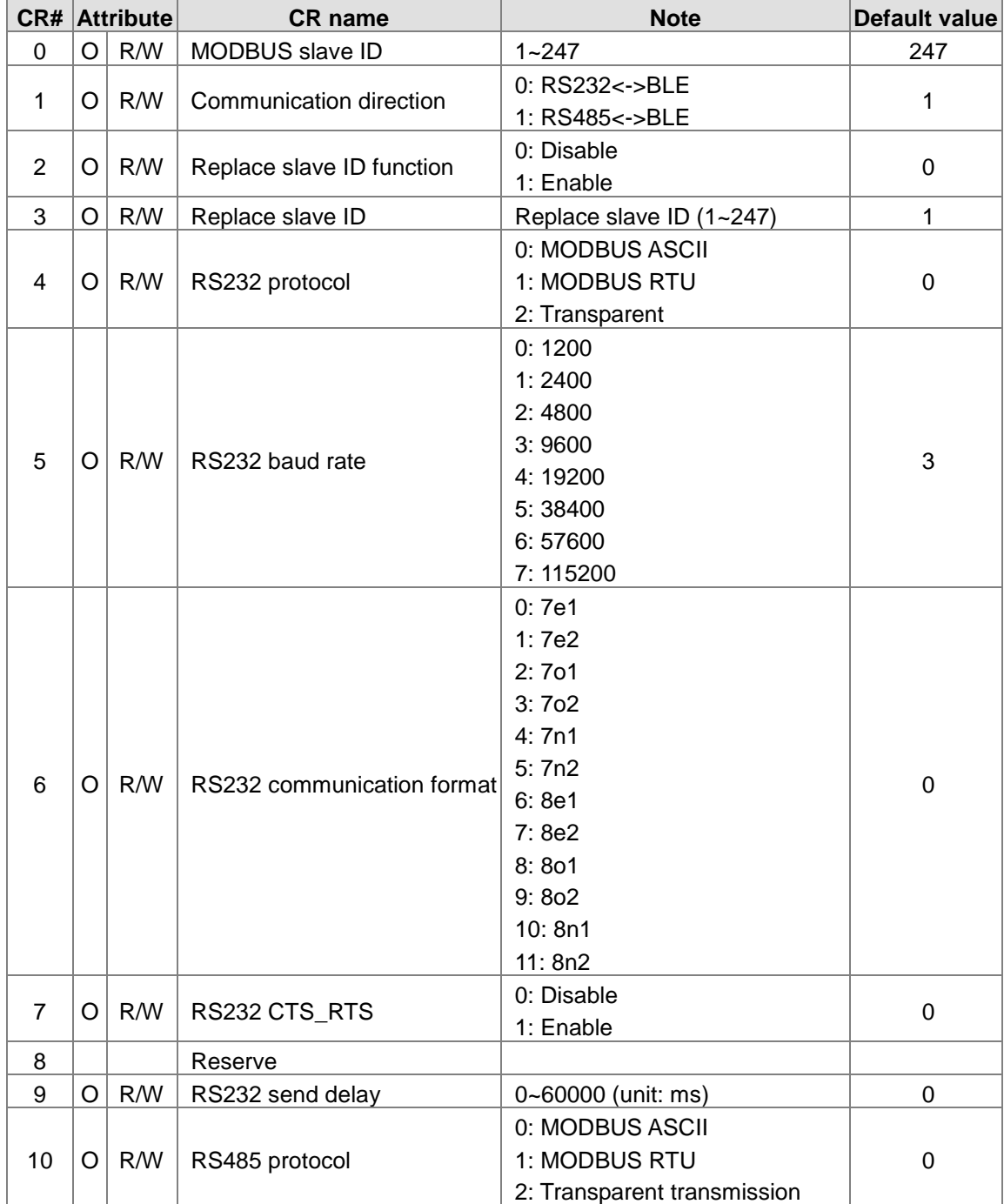

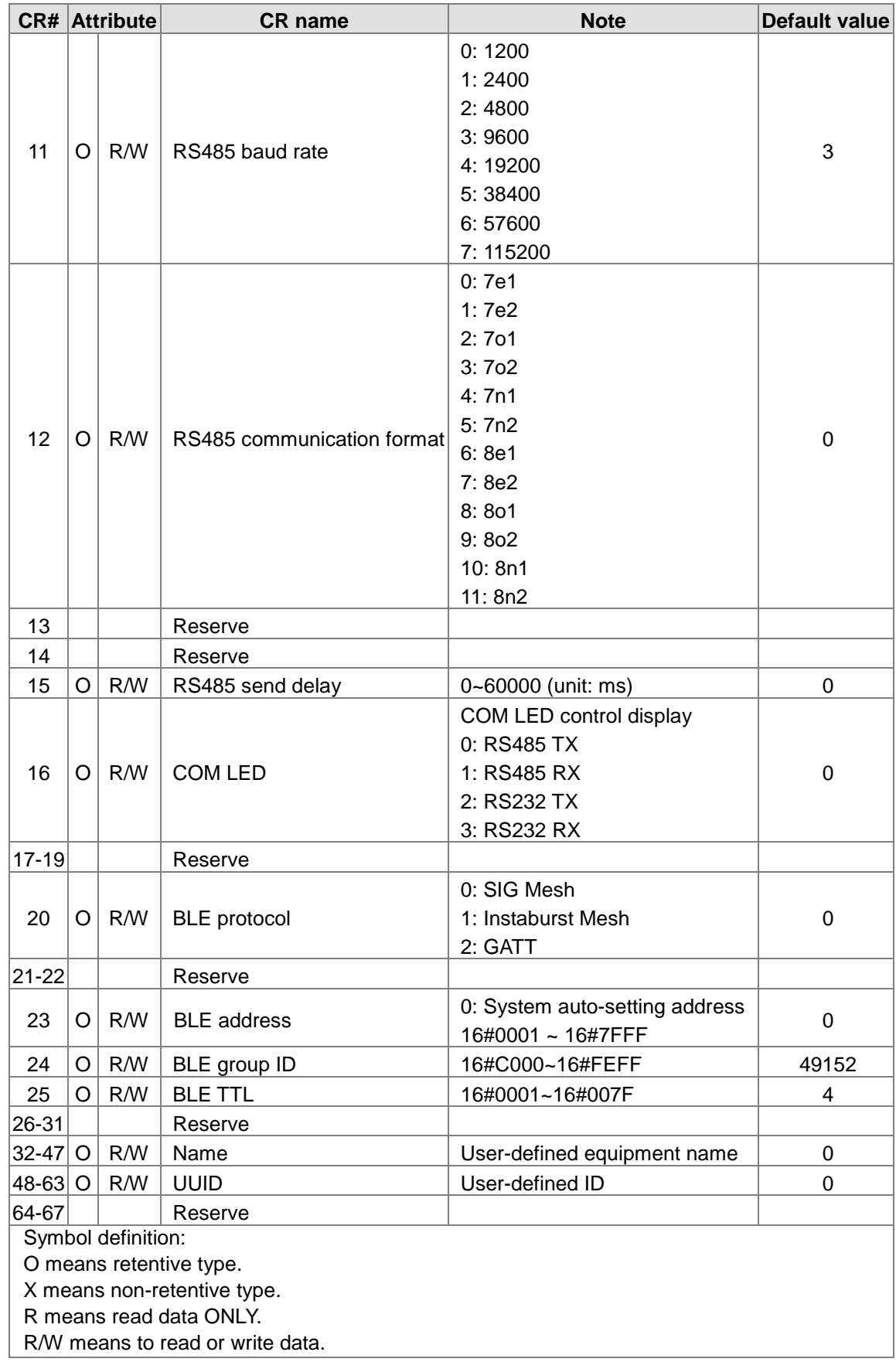

#### <span id="page-14-1"></span><span id="page-14-0"></span>**2.2 MODBUS communication**

• Function codes supported

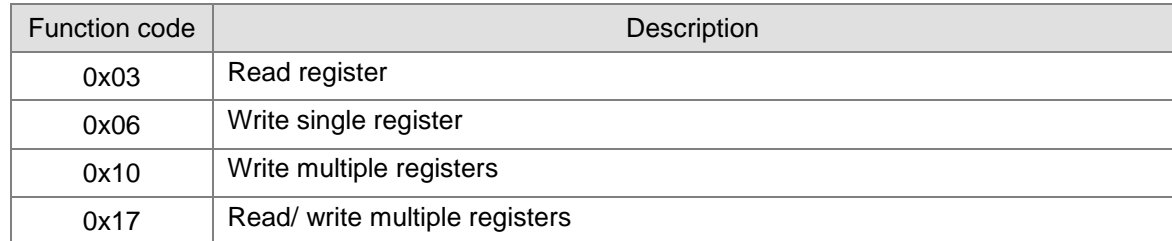

#### • Exception codes supported

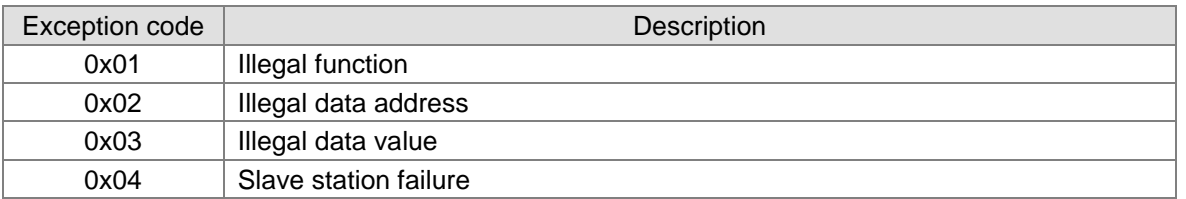

#### • Element type and address

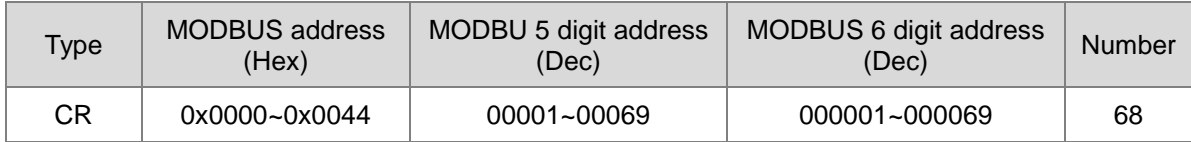

# $\overline{\mathbf{S}}$

# <span id="page-15-0"></span>**Chapter 3 Software Configuration**

## **Table of Contents**

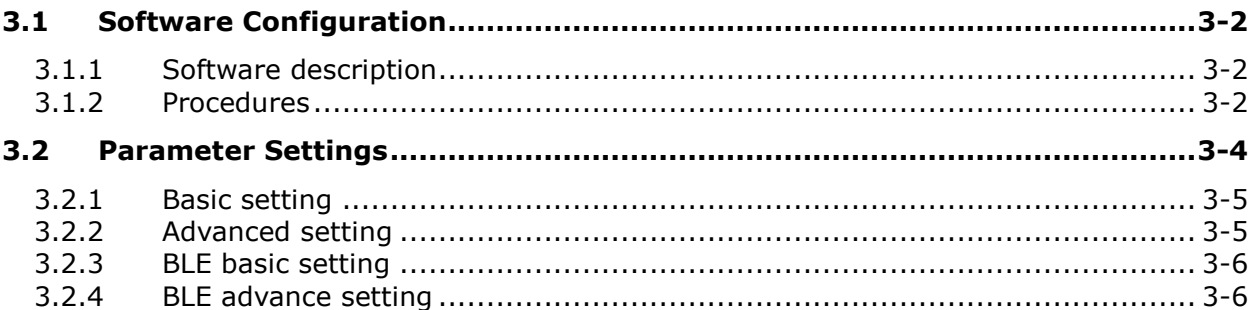

#### <span id="page-16-1"></span><span id="page-16-0"></span>**3.1 Software Configuration**

#### <span id="page-16-2"></span>**3.1.1 Software description**

Users must install two basic software - HWCONFIG 4.0 and COMMGR before operating the modules. The main function of COMMGR is being the medium software between a PC end and a device that manages communication interface of devices, while HWCONFIG 4.0 is for setting module parameters.

#### <span id="page-16-3"></span>**3.1.2 Procedures**

\_3

Step 1: Add IFD8540 communication interface in COMMGR. For communication type, select RS232/422/485 and the name is IFD8540 or choose an easily identifiable name. When setting is complete, close COMMGR window but the software continues to operate with graphic shown in the system list.

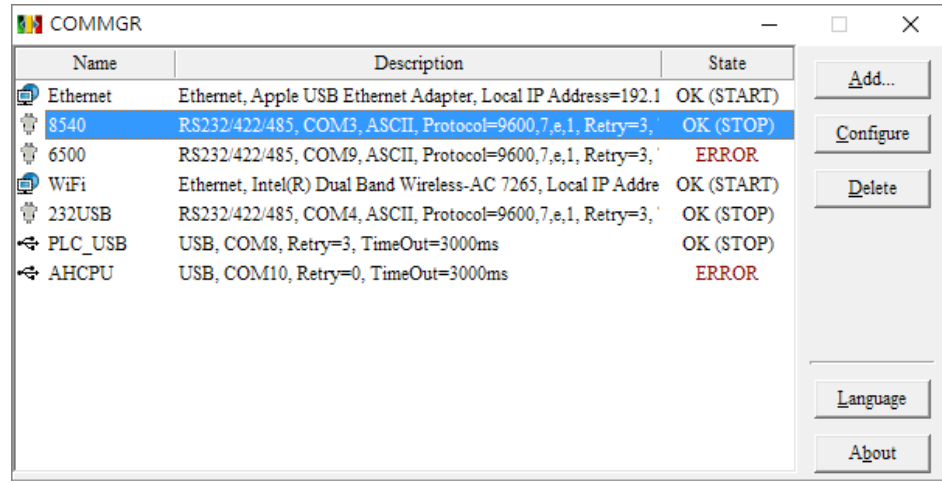

Step 2: Next, click HWCONFIG 4.0

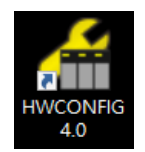

Step 3: Create a new project.

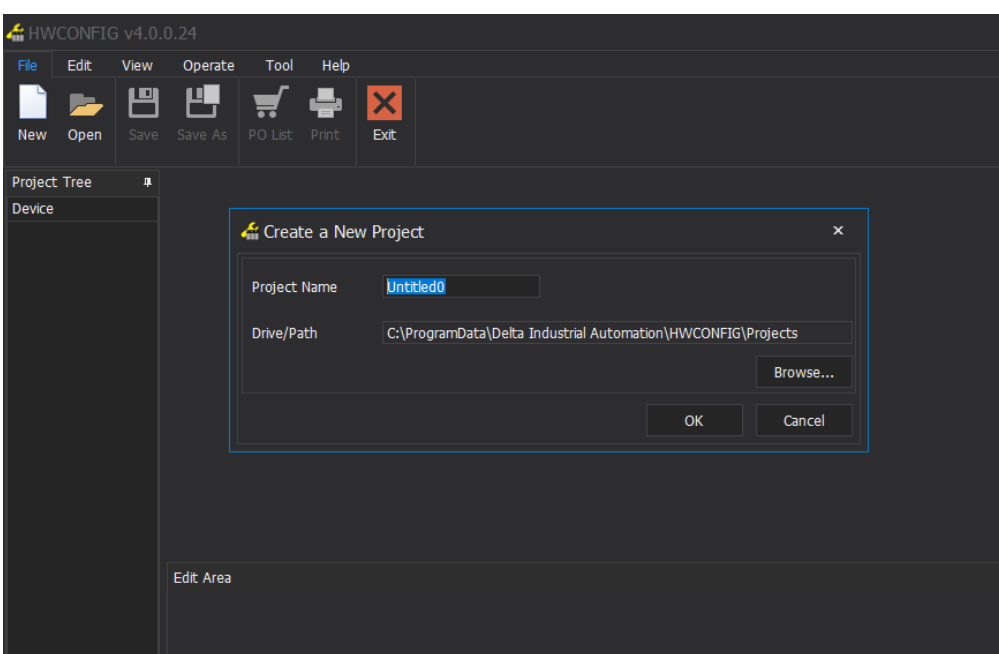

Step 4: For device option, choose IFD8540 and the HWCONFIG4.0 loads the default parameters of the device. Please refer to chapter 2 for parameter details.

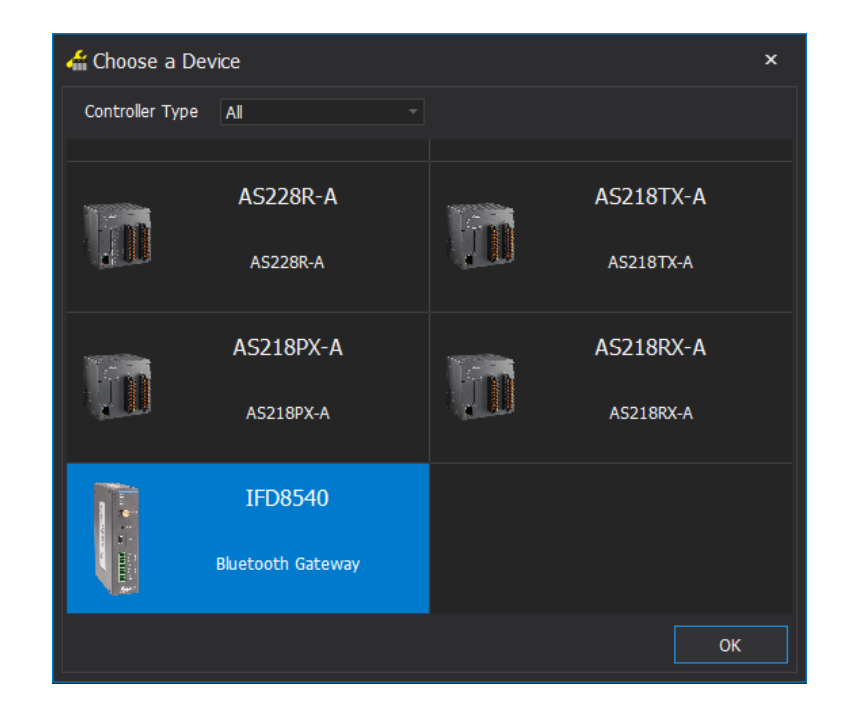

<span id="page-18-0"></span>Step 5: Before operating the software, choose **Communication Setting** under **Operate** tab and choose the channel that is already setup in COMMGR.

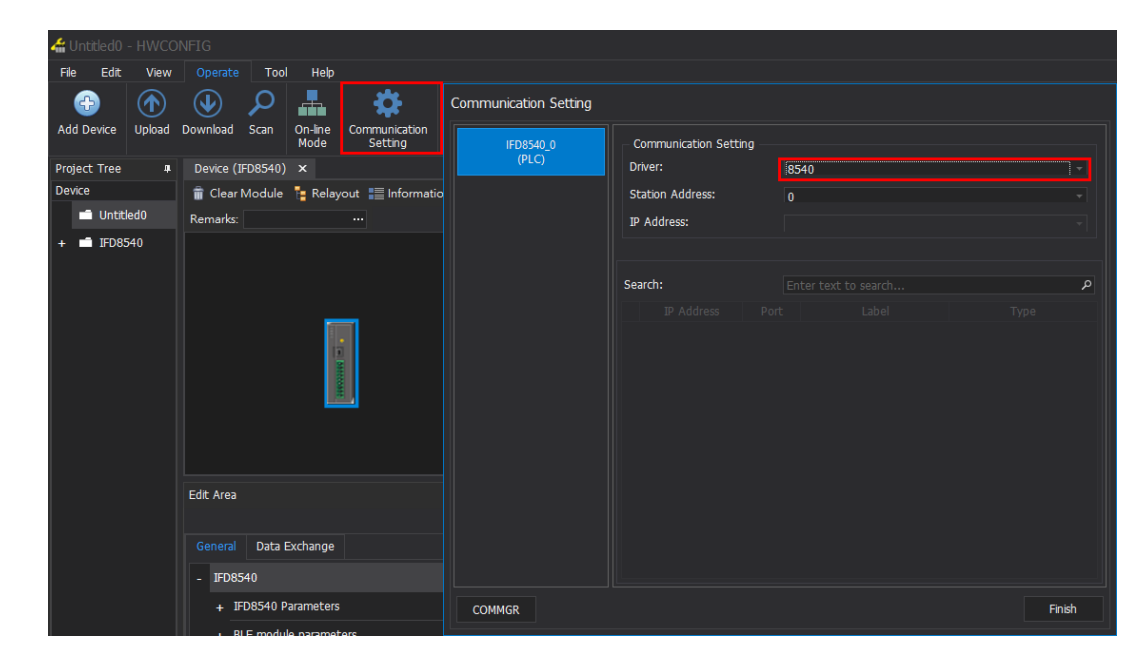

Users can click **Upload** under **Operate** tab to view IFD8540 parameters on the software. In addition, click **Download** to write modified parameters in IFD8540. Please use online mode to check IFD8540 firmware version. The IFD8540 does not support the scanning function of the software.

#### <span id="page-18-1"></span>**3.2 Parameter Settings**

Module parameters contain IFD8540 parameters and BLE (Bluetooth Low Energy) parameters. Both parameter categories is divided into Basic and Advanced settings. The Basic is defined as parameters modified via a button and is controlled by DIP- switch (DIP1); when DIP is ON and the button parameter is within legal range, the system adopts the button value or use the software value instead. As for Advanced, the software downloads and controls its parameters.

In the parameter list, the value that is different from default uses another color for display.

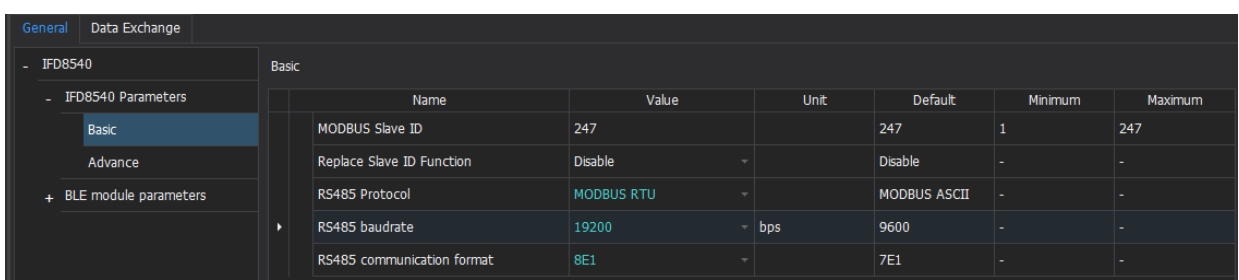

#### <span id="page-19-1"></span><span id="page-19-0"></span>**3.2.1 Basic setting**

The IFD8540 controls serial communication parameters and the basic setting includes button and DIPswitch parameters.

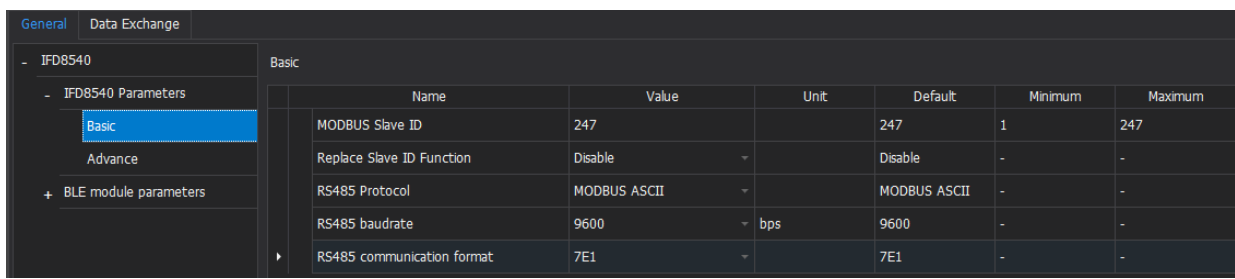

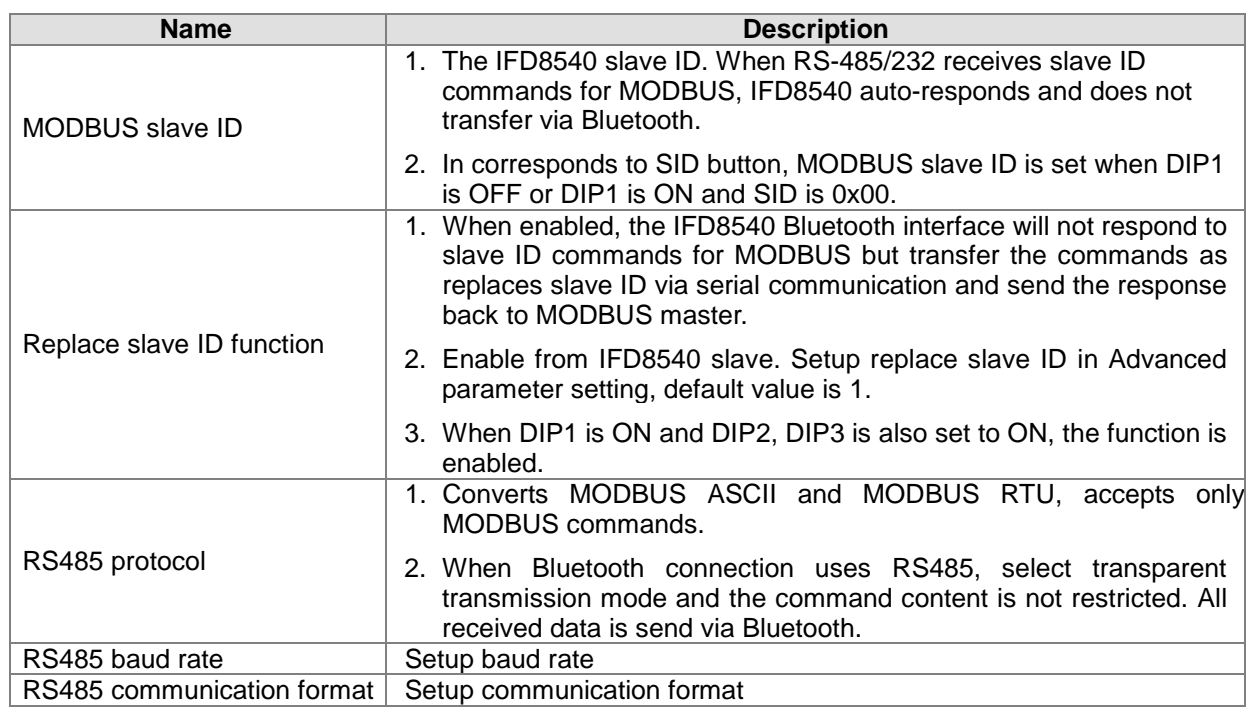

#### <span id="page-19-2"></span>**3.2.2 Advanced setting**

The IFD8540 controls serial communication parameters, but Advance setting does not provide button or DIP-switch and becomes effective once settings are complete without using DIP-switch.

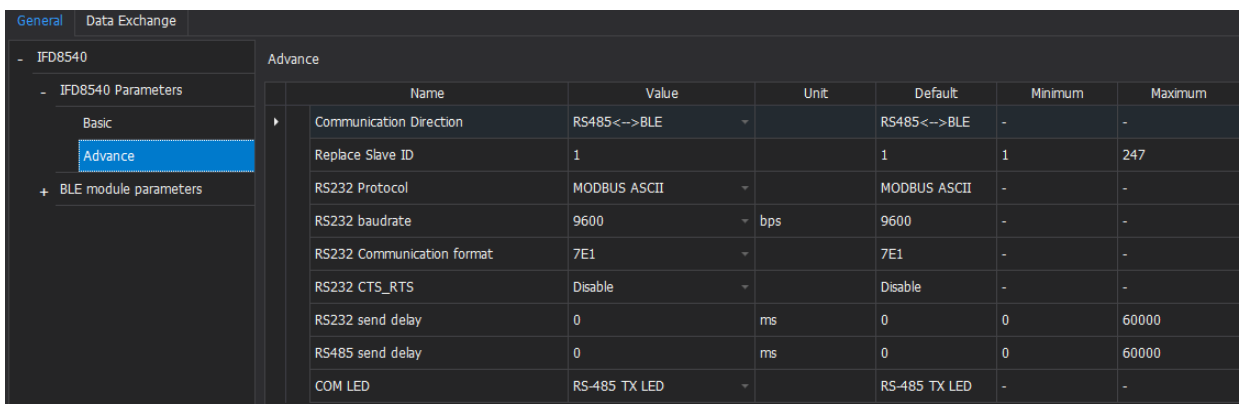

<span id="page-20-0"></span>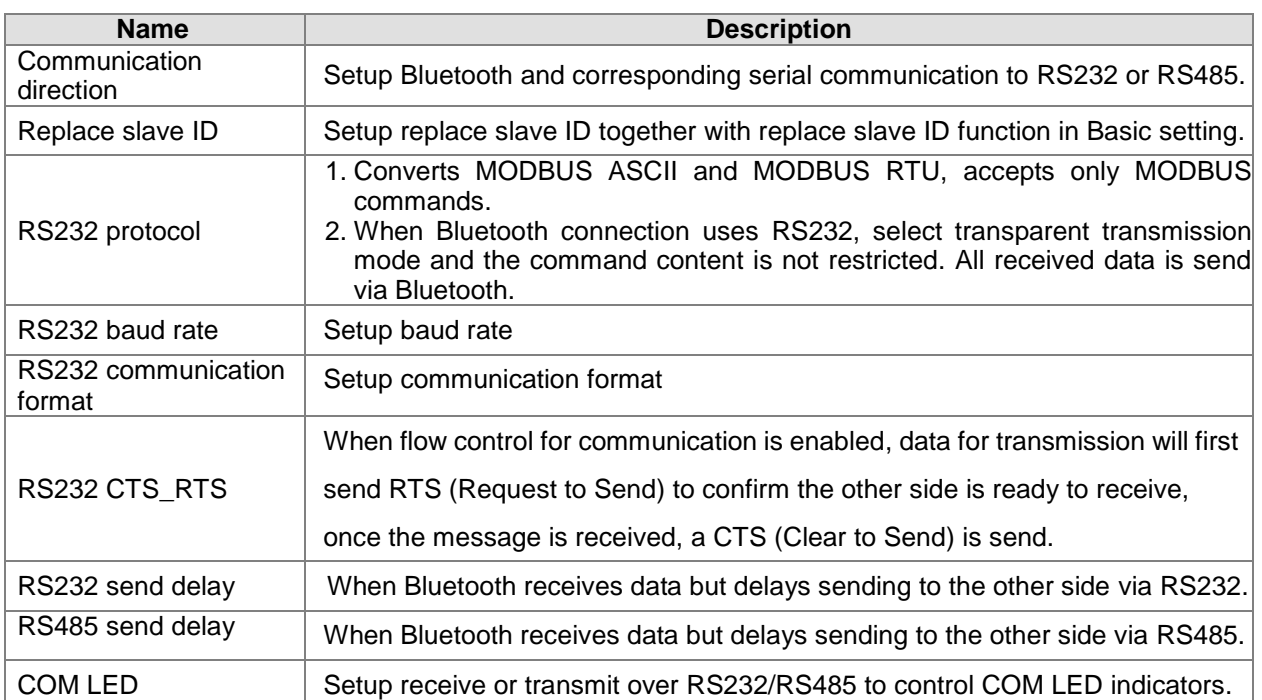

#### <span id="page-20-1"></span>**3.2.3 BLE basic setting**

BLE controls Bluetooth module parameters. The Basic setting content includes BLE group ID and corresponding GIP button. Those with the same GID in IFD8540 can receive data send by one another. The group ID shown in HWCONFIG4.0 is an actual value based on GID button value plus 49152 (range 16#C000~16#FEFF).

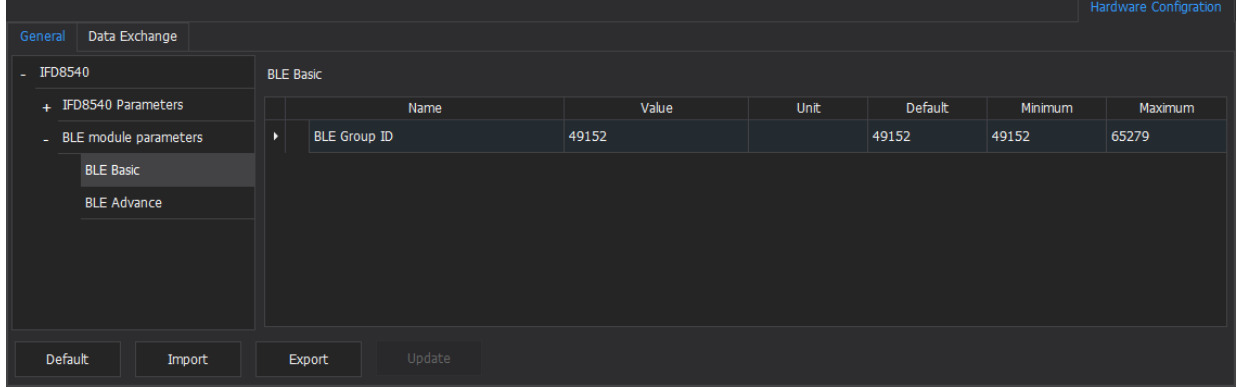

#### <span id="page-20-2"></span>**3.2.4 BLE advance setting**

BLE controls Bluetooth module parameters, but Advance setting does not provide button or DIP-switch and becomes effective once settings are complete without using DIP-switch.

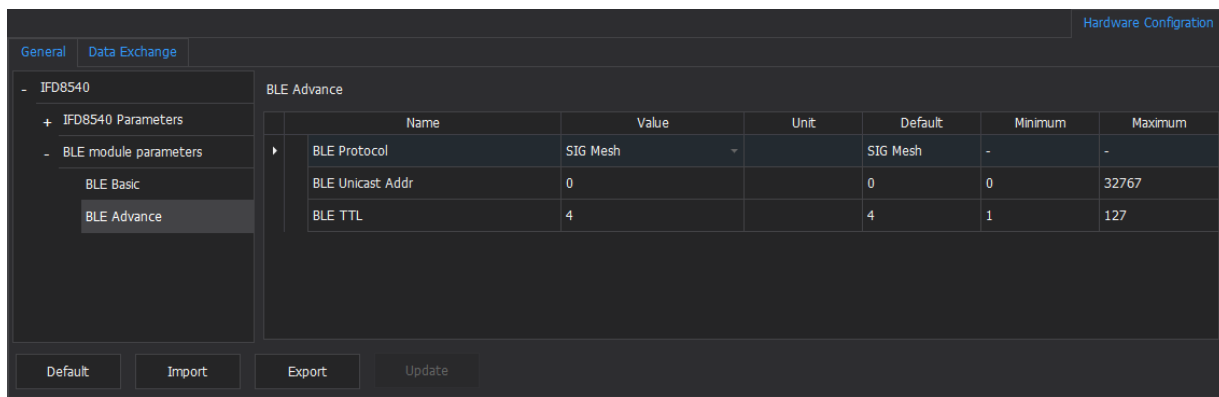

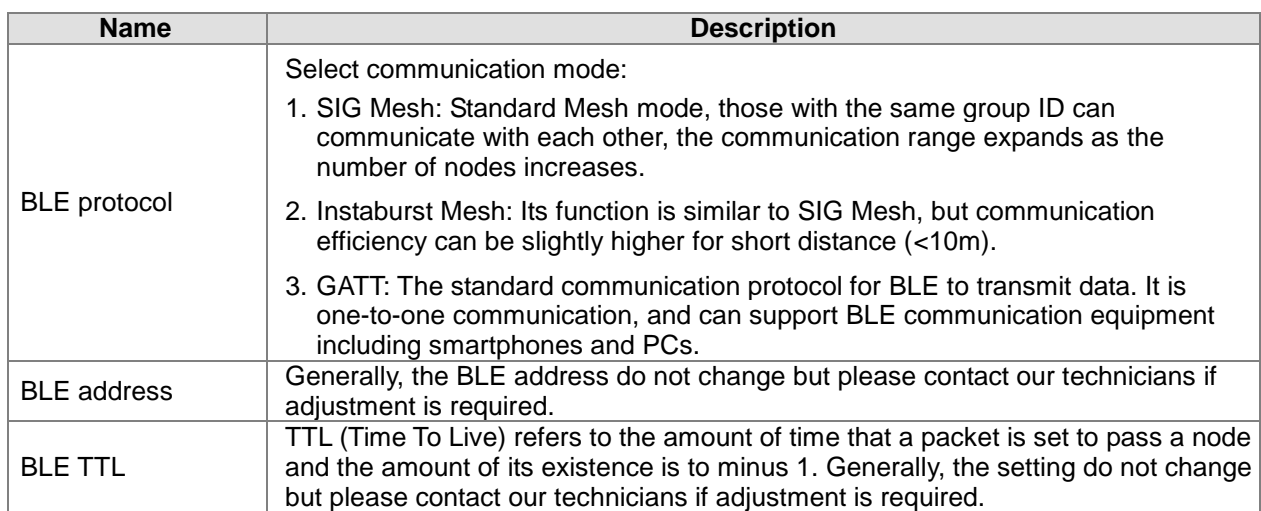

**3\_**

**MEMO**

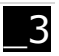

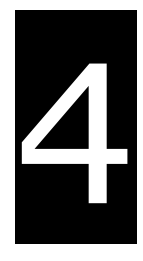

# <span id="page-23-0"></span>**Chapter 4 Troubleshooting**

## **Table of Contents**

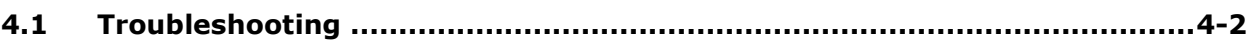

### <span id="page-24-1"></span><span id="page-24-0"></span>**4.1 Troubleshooting**

#### **4.1.1 Basic troubleshooting steps**

This chapter includes the possible errors that can occur during operation and the causes or response in handling these situations. Before confirming the cause of error, users need to inspect the following:

 Must operate under safe environment (consider environmental, electronic, and vibration safeties).

- $\bullet$  Connect power supply correctly.
- Secure the terminal and cable installations.
- All LED indicators are in normal condition.
- Set all switches correctly.

#### **4.1.2 Clear the error states**

When the device is in error condition, use the following troubleshooting methods to clear the errors. However, the system will continue to show errors if the error source is not corrected.

- (1) Disconnect and turn it on again.
- (2) Press reset button to reset the device to default settings.

#### **4.1.3 ERROR LED indicators**

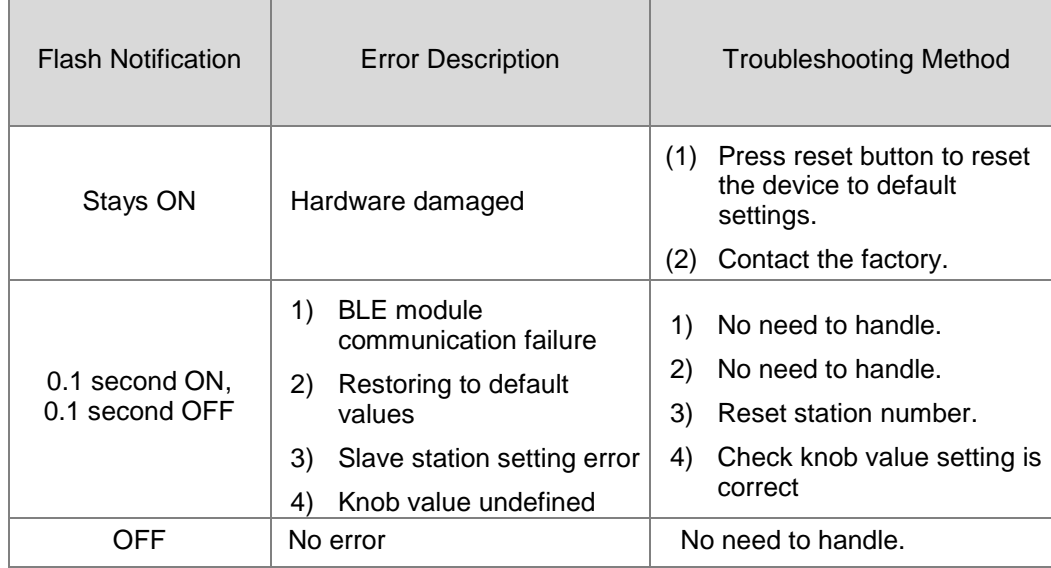

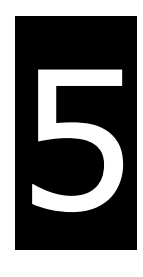

# <span id="page-25-0"></span>**Chapter 5 EMC Standards**

## **Table of Contents**

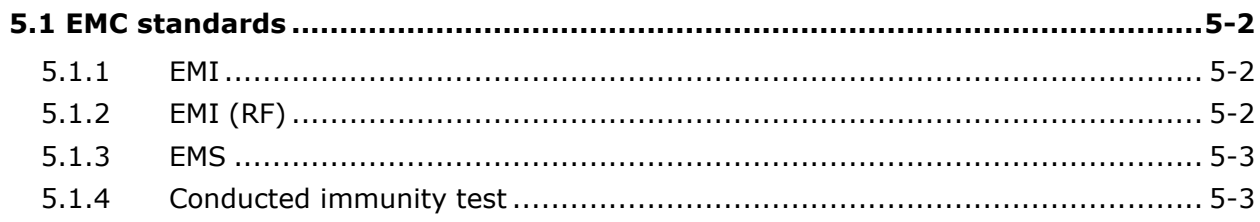

## <span id="page-26-1"></span><span id="page-26-0"></span>**5.1 EMC Standards**

#### <span id="page-26-2"></span>**5.1.1 EMI**

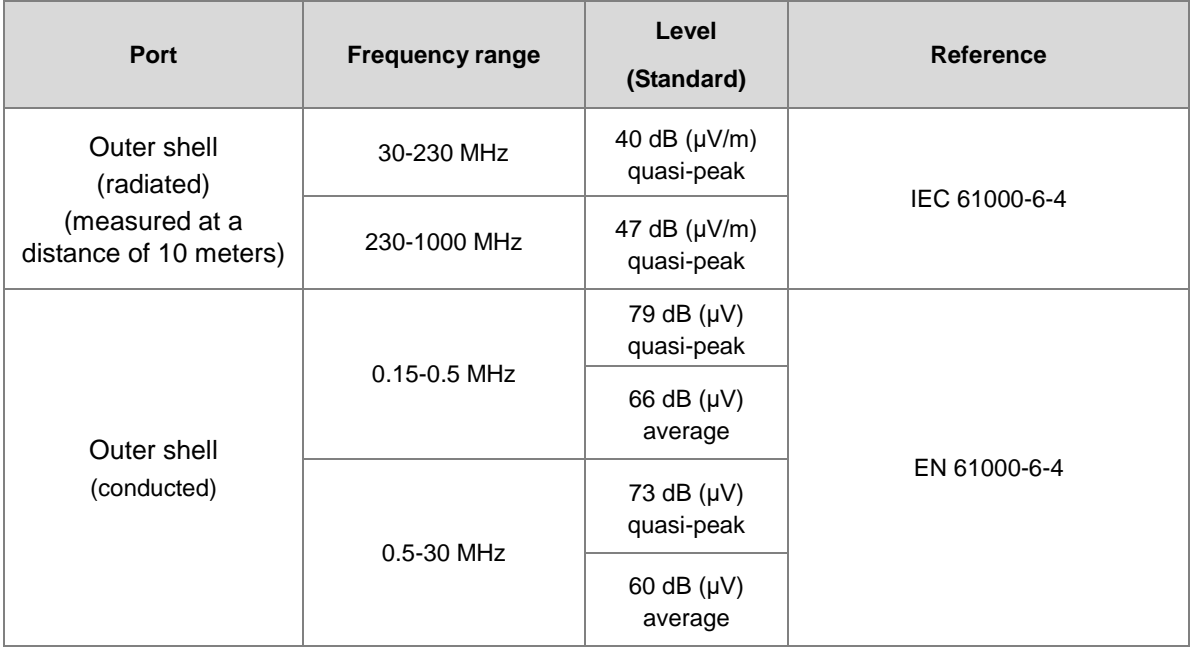

#### <span id="page-26-3"></span>**5.1.2 EMI (RF)**

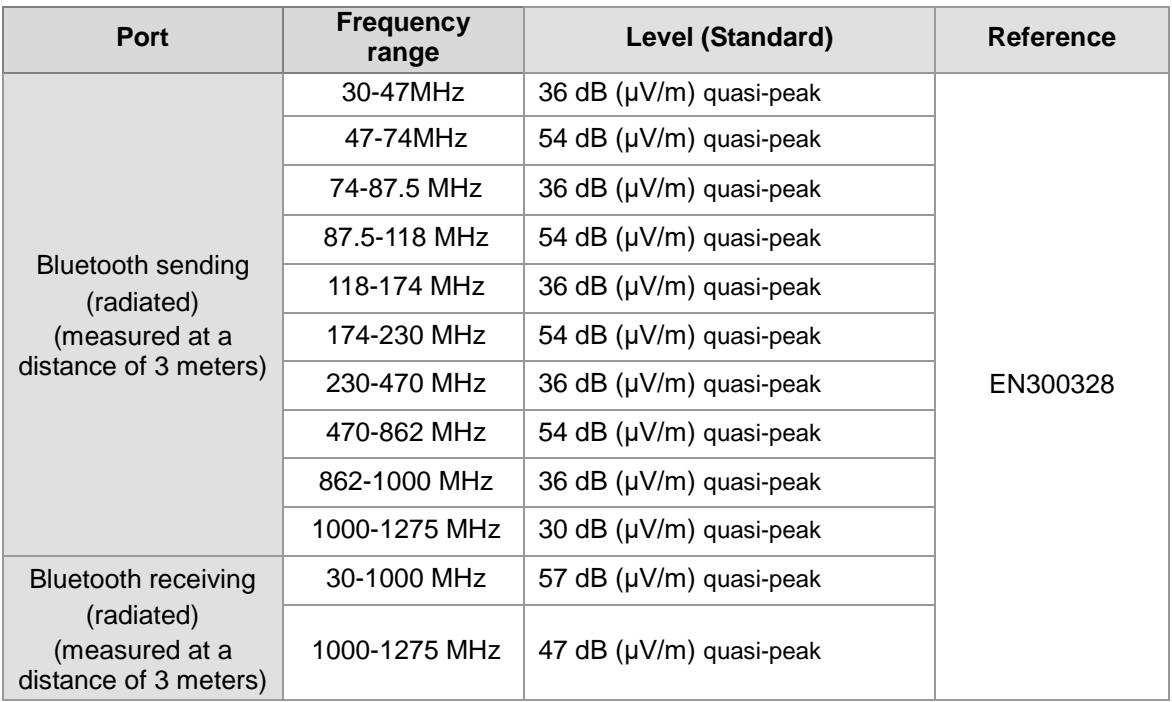

#### <span id="page-27-0"></span>**5.1.3 EMS**

<span id="page-27-1"></span>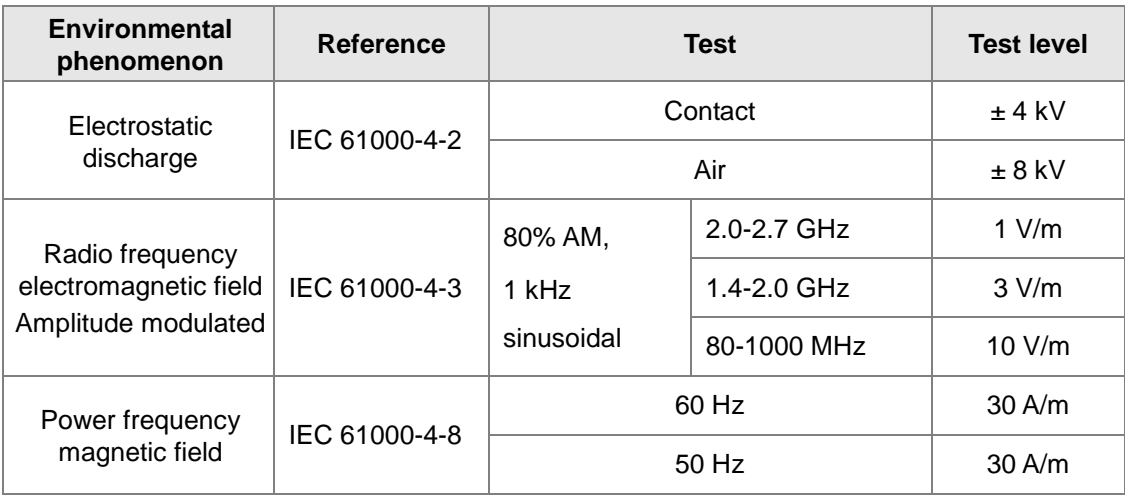

#### <span id="page-27-2"></span>**5.1.4 Conducted immunity test**

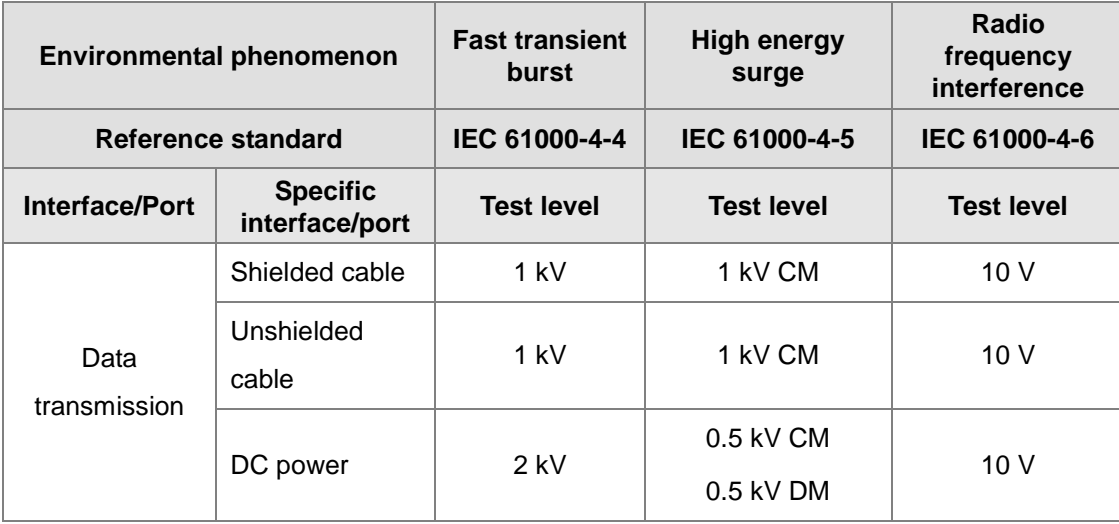

**MEMO**